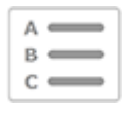

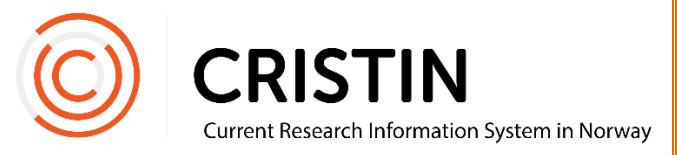

# Registrere tidsskriftsartikkel

## Du må

Være innlogget

# **Menysti**

*Se neste side for mer detaljert beskrivelse*

- Forskningsresultater/NVI
- Registrer resultat
- Velg 'Tidsskriftspublikasjon'
- Velg underkategori
- Registrer forfatter(e)
- Registrer tittel
- Søk opp tidsskrift (tittel eller ISSN)
- Registrer årstall
	- o Hvis trykt artikkel: registrer volum, hefte, sidetall
	- o Hvis elektronisk/online: registrer DOI
- Lagre

### **Bildevisning**

Trykk på hovedmeny 'Forskningsresultater/NVI' og undermeny 'Registrert resultat'. Velg 'Tidsskriftspublikasjon' under hovedkategori.

Du får opp dette skjemaet

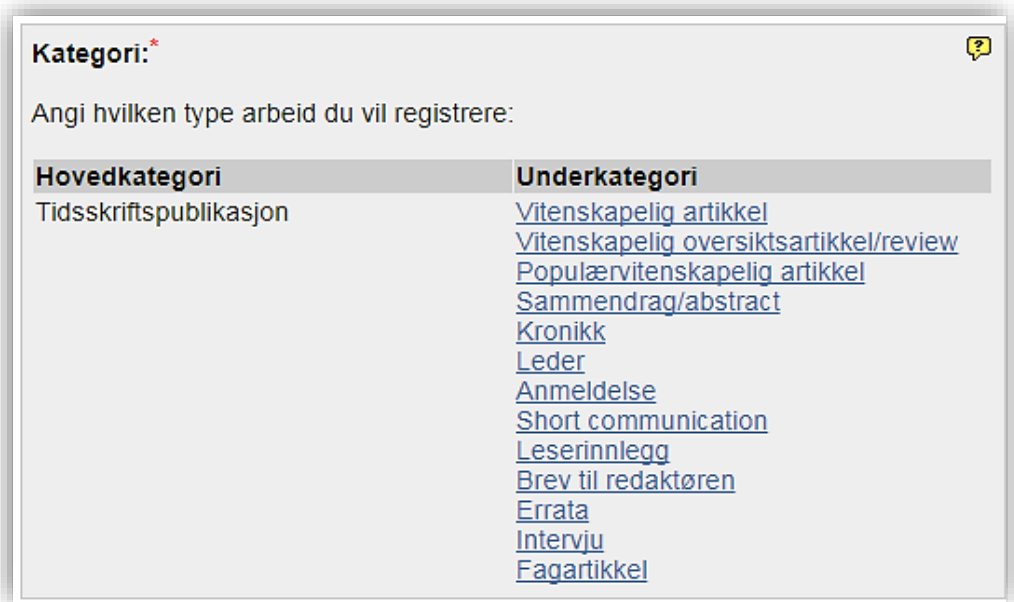

Velg riktig underkategori.

#### **Registrer forfatter(e)**

Når du har valgt kategori, legger du til forfattere på publikasjonen-

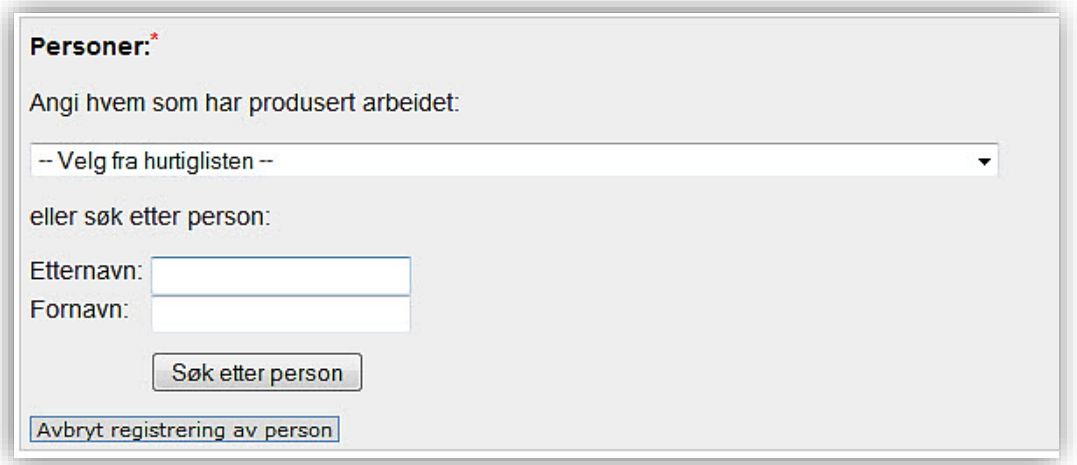

Du legger til personer ved å søke på navnet deres og velge fra en treffliste.

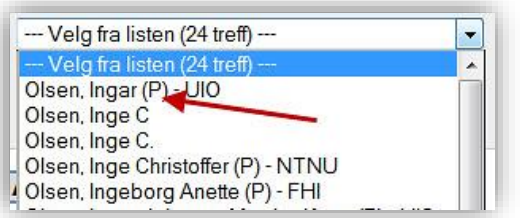

Personer som er ansatt ved en av våre medlemsinstitusjoner har en (P) og gjerne et institusjonsakronym bak navnet. Husk å velge denne registreringen av personen, slik at publikasjonen kobles til deres profil.

Hvis personen ikke er registrert fra før, vil du få mulighet til å opprette personen som en ukjent person.

Når forfatter(ne) er registrert får du opp denne oversikten:

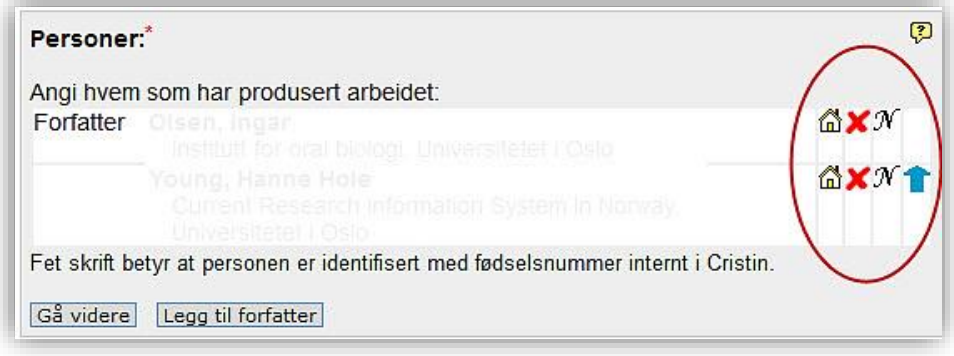

Her kan du endre:

- Institusjonsadresse
	- o Trykk på huset
	- o Søk opp ny institusjonsadresse eller legg til flere adresser
	- o Husk å slette «ukjent» etter at du har lagt til korrekt adresse
- Slette feilregistrert person
	- o Trykk på rødt kryss
- Endre navnet på registrert person
	- o Trykk på 'N'
	- o Merk: dette endrer ikke selve personen. For å endre feilregistrert forfatter/redaktør, trykk på 'Legg til forfatter' og søk opp riktig person. Husk å slette den feilregistrerte personen.
- Rekkefølgen på personene
	- o Trykk på blå pil

Når alle personer er registrert, trykk 'Gå videre'.

#### **Registrer tittel**

Velg språk for tittel på publikasjonen og skriv inn tittelen.

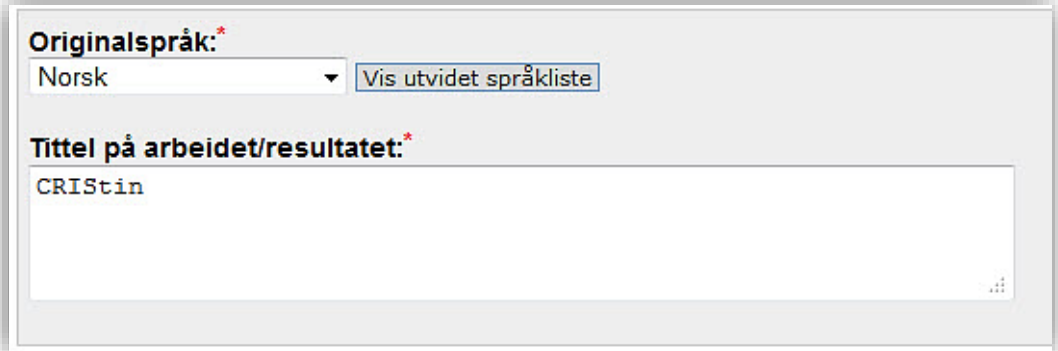

Trykk 'Gå videre'. Du får opp dette skjemaet

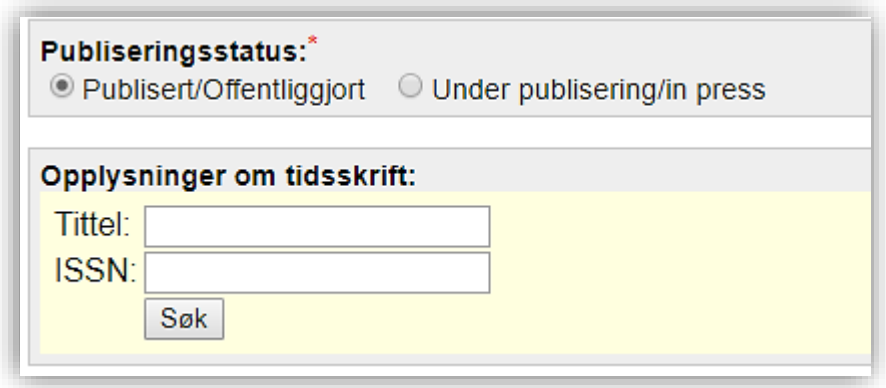

Merk at om du registrerer en vitenskapelig publikasjon som In press, må du huske å endre status til 'Publisert/Offentliggjort' når den publiseres, for at den skal kunne rapporteres til NVI.

Søk opp tidsskriftet som artikkelen er publisert i. Du kan søke på tittel eller ISSN. Om tidsskriftet ikke ligger i registeret over publiseringskanaler (kanalregisteret), kan du velge 'Opprett nytt tidsskrift'.

Merk at publikasjonen ikke vil komme til kontroll og godkjenning om den er registrert på en utgiver som ikke er på godkjent nivå i kanalregisteret. For at tidsskriftet skal bli tellende, må det nomineres til vurdering hos NSD. Du finner lenker for innmelding på våre nettsider.

#### **Registrere informasjon om tidsskrift og artikkel**

Når tidsskrift er registrert, får du opp dette skjemaet:

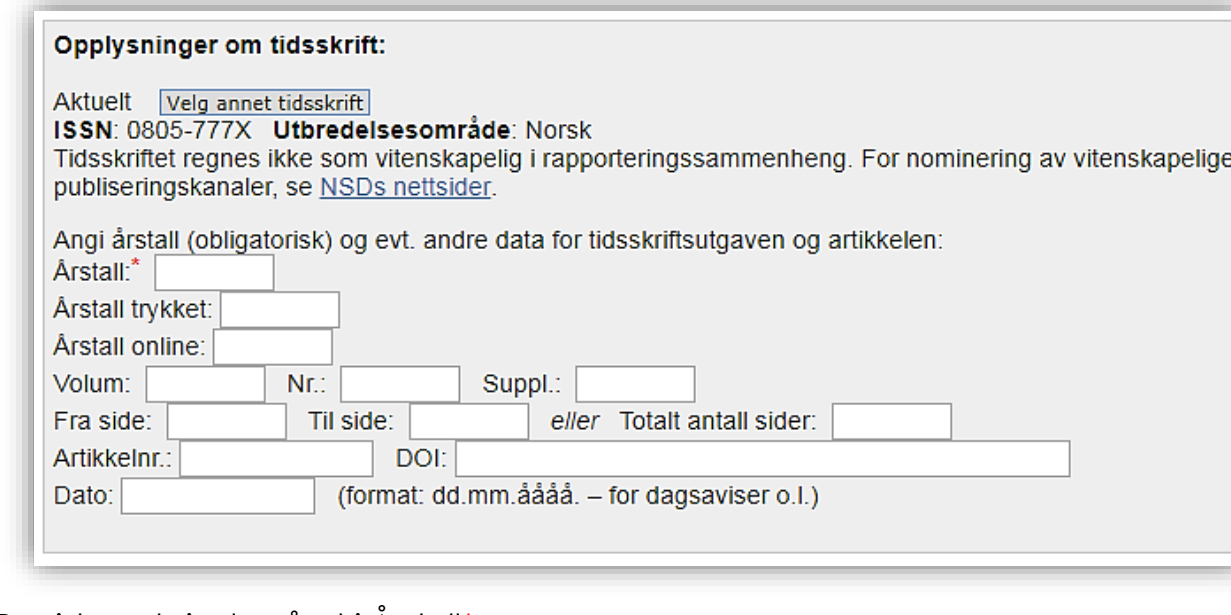

Registrer utgivelsesåret i Årstall\*.

For vitenskapelige publikasjoner vil dette styre når publikasjonen kan rapporteres til NVI. Skal du rapportere inn en elektronisk/online-artikkel, registrerer du årstallet publikasjonen ble publisert på nett.

#### **Rapportere til NVI**

Trykt artikkel: må ha informasjon om volum, hefte og sidetall Elektronisk/online-artikkel: må ha DOI

Fyll gjerne inn mer informasjon, slik at det blir lettere for de som søker frem publikasjonen din å kunne søke den frem på andre nettsider.

Trykk 'Lagre'.